# $\mathbf{PO} \mathbf{WE} \mathbf{P}$  0120-987-571  $\text{max}_{\text{TEL} \text{ (6-6821-0004)}}$

すっかり定着した感のある「Cool Biz」ですが、まわりを見ても電車の中でも、やはりスーツにネクタイ姿が目立ちます。 定着したというにはまだまだ遠そうです。皆様のまわりはいかがでしょうか?

## $P$ OWER 15.00 5

#### | Ver15.00新機能 便利な「一括」機能を強化 | コンコンコンコンコンコンコンコンコンコンコンコンカムの新設機能があります|

#### ● モデルー括印刷に「追加カットー覧表」を追加しました

2台のモデルを比較し、追加やカットなど変動のあった商品の情報を一覧形式で出力する「追加カット一覧表」 が、モデル活用・≪モデル一括印刷(追加カット)≫から出力可能になりました。モデル一括印刷は、複数モデ ルの棚割図表や陳列情報といった帳票を一括で出力できる機能です。これにより、今まで出力対象のモデル を選びなおして作成していた追加カット、追加変更系帳票が複数モデル対象に一括で出力可能となりました。

### ● モデルの名称も一括で変更可能。モデル項目変更の一括変更項目を追加しました

モデル作成時に≪モデル設定≫で設定したモデル名称やカテゴリーグループ、モデル種別などを、複数モデ ル対象に一括で変更するには、モデル活用・≪モデル項目変更≫が便利です。モデル名称等を変更する場 合、従来の一括変更項目に、「挿入(前/後)」「置換」を追加。モデル名称の前後に追加したり、「春夏」を「秋冬」 に一括で置き換えて変更したりするなど、ますます活用範囲が広がりました。

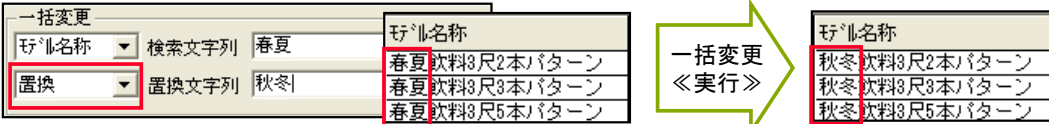

#### ● 星取表の作成も便利に。パターン管理で店舗を一括割り付け可能になりました

選択した複数モデルを対象に、陳列商品の取扱状況を一覧形式で出力できる「星取表」ですが、棚POWERで は作成しているモデルの形態によって、使用する機能が異なります。

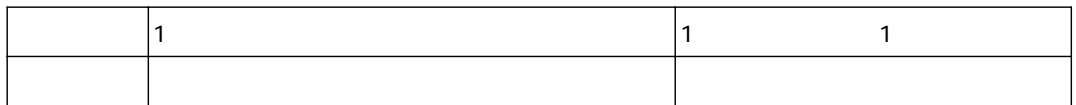

≪星取表≫を作成する際に必要なのが、「モデルに店舗を割り付ける」作業で、割り付け作業はモデル活用・ ≪パターン管理≫から一括で行なえます。Ver14.00まではダブルクリックで割り付けていましたが、Ver15.00か らは、複数店舗をShiftキーやCtrlキーを使用して選択し、一気に≪追加≫可能になりました。

## ● 「出力項目、選択可能項目」で複数項目を選択可能になりました

商品情報を出力(エクスポート)する際、また入力(インポート)する際、必要な項目を1つずつ選択するのが 面倒。また、帳票作成時、出力項目を1つずつ追加していくのが面倒だと思われたことはありませんか? Ver15.00は、これらの項目を複数一括選択し、まとめて設定可能です。

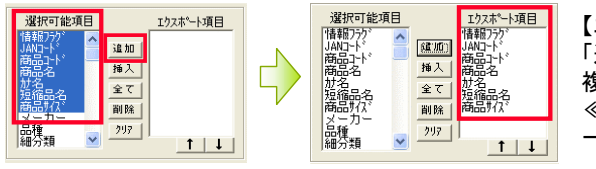

【エクスポートの場合】 「選択可能項目」でShiftキーやCtrlキーを使用し、 複数項目を選択します。 ≪追加≫をクリックすると、複数選択した項目が一気に「エクスポート項目」内に追加されます。

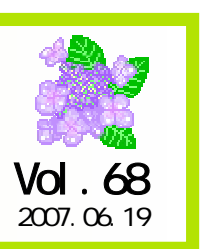

# アイコンセプトサポートセンター

受付時間 10:00~12:00,13:00~17:00 土・日・祝祭日はお休みをいただいております。 E-mail iccenter@iconcept.co.ip  $\frac{1}{2007}$ . 06.19 **Ver 15.00 Legal Little Matter of Collegion Concept.** Co. jp/

#### ● メンテナンス・商品情報に「文字検索」を新設しました

登録した商品を確認する際、一部のJANコード、商品名がお分かりであれば、検索して表示することが可能に なりました。≪文字検索≫ボタンをクリックすると、画面左側に文字検索画面を表示します。 「JANコード」「カナ名」「商品コード」を選択可能です。

 $Ver15.00$ 

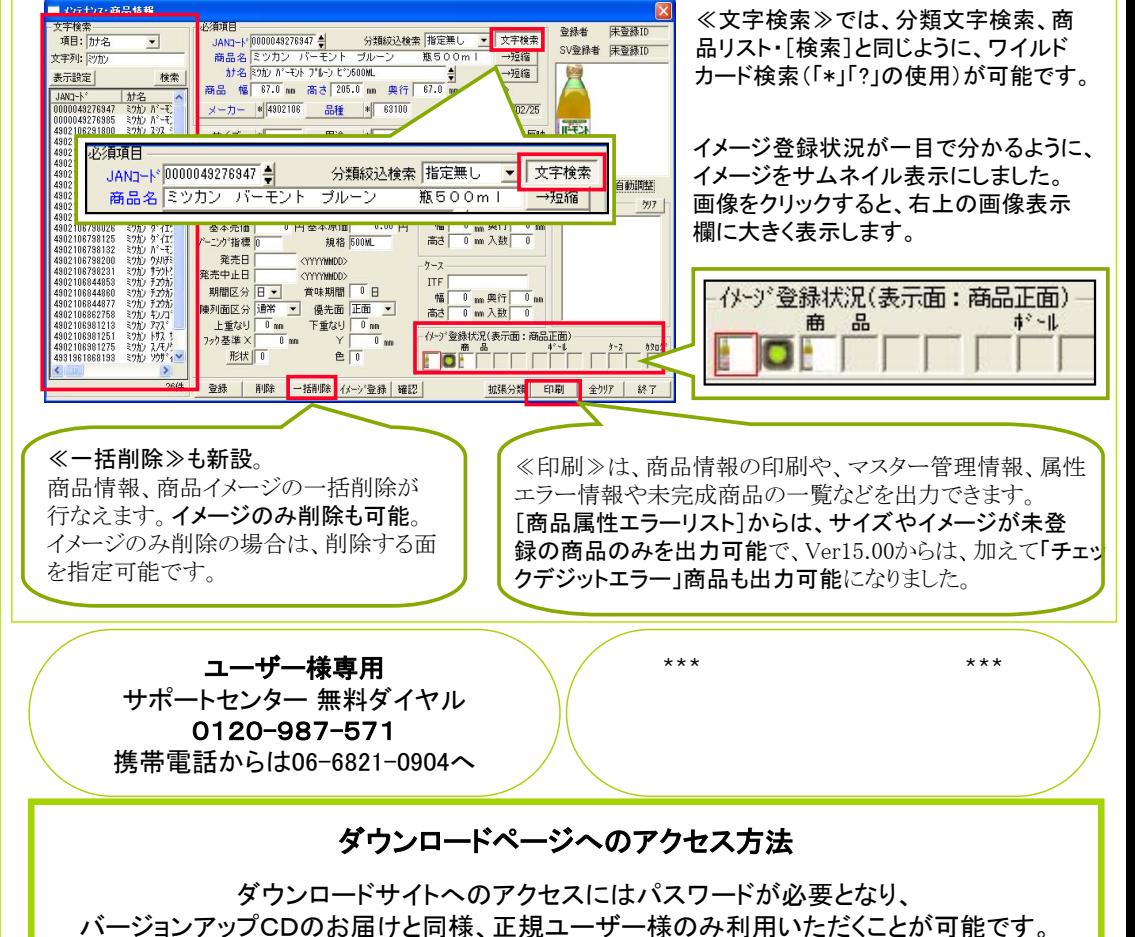

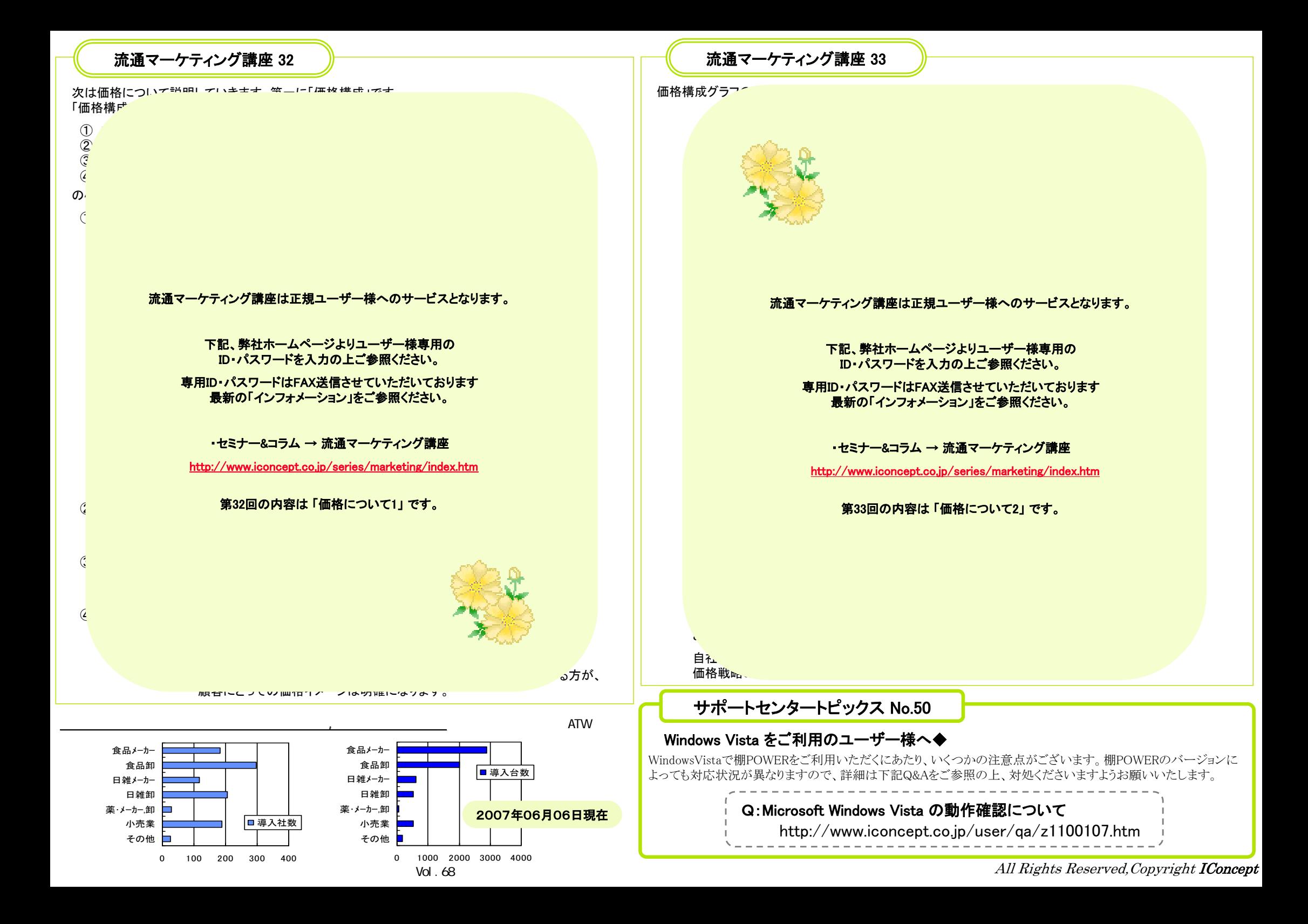